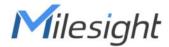

# Ultra Low Power Solar LoRaWAN® Gateway SG50

**User Guide** 

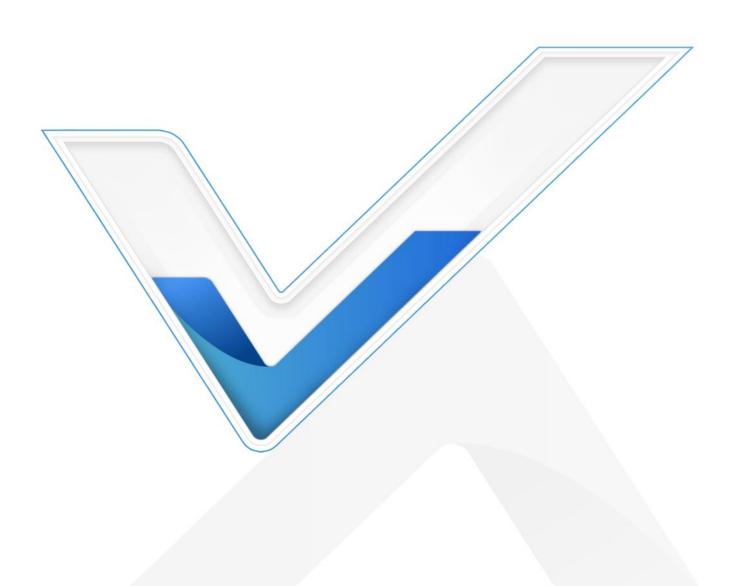

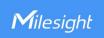

#### **Safety Precautions**

Milesight will not shoulder responsibility for any loss or damage resulting from not following the instructions of this operating guide.

- The device must not be disassembled or remodeled in any way.
- Do not place the device close to objects with naked flames.
- ❖ Do not place the device where the temperature is below/above the operating range.
- Do not power on the device or connect it to other electrical device when installing.
- Check lightning and water protection when used outdoors.
- Do not connect or power the equipment using cables that have been damaged.

#### **Declaration of Conformity**

SG50 is in conformity with the essential requirements and other relevant provisions of the CE, FCC, and RoHS.

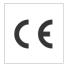

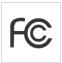

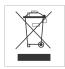

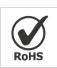

#### Copyright © 2011-2025 Milesight. All rights reserved.

All information in this guide is protected by copyright law. Whereby, no organization or individual shall copy or reproduce the whole or part of this user guide by any means without written authorization from Xiamen Milesight IoT Co., Ltd.

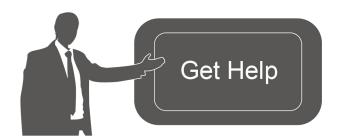

For assistance, please contact

Milesight technical support:

Email: <u>iot.support@milesight.com</u>

Support Portal: <a href="mailto:support.milesight-iot.com">support.milesight-iot.com</a>

Tel: 86-592-5085280 Fax: 86-592-5023065

Address: Building C09, Software Park

Phase III, Xiamen 361024,

China

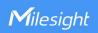

## **Revision History**

| Date          | Doc Version | Description                                                                                                    |  |
|---------------|-------------|----------------------------------------------------------------------------------------------------|--|
| Oct. 15, 2023 | V 1.0       | Initial version                                                                                                    |  |
| Jan. 15, 2024 | V 1.1       | <ol> <li>Support to connect to Milesight gateway embedded network server;</li> <li>Support to connect to Milesight Development platform and DeviceHub V2.</li> </ol>                                                                                                    |  |
| April 3, 2025 | V 1.2       | <ol> <li>Add embedded network server.</li> <li>Compatible with ChirpStack v4 packet forwarder.</li> <li>Add packet forwarder data retransmission.</li> <li>Add schedule reboot, ping tool and hostname.</li> <li>Add protocol parameter to cellular configuration.</li> <li>Add Proprietary Message filter.</li> <li>Add sleep mode.</li> <li>Add weather protection and lightning protection.</li> </ol> |  |

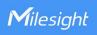

# **Contents**

| 1. Product Introduction             | 6  |
|-------------------------------------|----|
| 1.1 Overview                        | 6  |
| 1.2 Key Features                    | 6  |
| 2. Hardware Introduction            | 6  |
| 2.1 Packing List                    | 6  |
| 2.2 Hardware Overview               | 7  |
| 2.3 Button and LED Indicator        | 8  |
| 2.4 Dimensions (mm)                 | 9  |
| 3. Hardware Installation            | 9  |
| 3.1 SIM Card Installation           | 9  |
| 3.2 Power Supply                    | 10 |
| 3.3 Gateway Installation            | 10 |
| 3.3.1 Mounting Bracket Installation | 10 |
| 3.3.2 Solar Panel Installation      | 11 |
| 3.3.3 Device Installation           | 12 |
| 3.3.4 Antenna Installation          | 12 |
| 3.4 Weather Protection              | 14 |
| 3.5 Lightning Protection            | 14 |
| 4. Access the Gateway               | 15 |
| 5. Operation Guide                  | 16 |
| 5.1 Status                          | 16 |
| 5.2 Packet Forward                  | 19 |
| 5.2.1 General                       | 19 |
| 5.2.2 Radios                        | 21 |
| 5.2.3 Packet Filters                | 23 |
| 5.2.4 Advanced                      | 24 |
| 5.2.5 Traffic                       | 25 |
| 5.3 Network Server                  | 26 |
| 5.3.1 General Setting               | 26 |
| 5.3.2 Devices                       | 27 |
| 5.3.3 Application                   | 29 |
| 5.3.4 Packets                       | 32 |
| 5.4 Network                         | 35 |
| 5.4.1 WLAN                          | 35 |
| 5.4.2 Cellular                      | 36 |
| 5.5 Service                         | 38 |
| 5.6 System                          | 38 |
| 5.6.1 General                       | 38 |
| 5.6.2 User                          | 38 |
| 5.6.3 Time                          | 39 |
| 5.6.4 Access Service                | 40 |

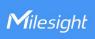

| 5.6.5 Sleep Mode     | 40 |
|----------------------|----|
| 5.7 Maintenance      | 40 |
| 5.7.1 Log            | 40 |
| 5.7.2 Backup/Upgrade |    |
| 5.7.3 Reboot         | 42 |
| 5.7.4 Ping           | 42 |
| Appendix             |    |
| Default Frequency    |    |
|                      |    |

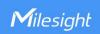

#### 1. Product Introduction

#### 1.1 Overview

SG50 is an energy-efficient solar LoRaWAN® gateway designed for outdoor environments with limited power availability and ample solar energy resources. With built-in batteries and accessorial solar panel, SG50 can work independently in various scenarios, especially the places with hard access to power resources.

Besides the high adaptability, SG50 is highly compatible with mainstream network servers and supports remote management via remote network servers which provides both convenience and secured management.

Benefiting from its robust structural design and high IP67 protection rate, SG50 can work smoothly in harsh environments. It is specifically tailored for applications such as oil and gas, mining, forestry, and remote industries where power consumption must be carefully managed.

## 1.2 Key Features

- IP67 enclosure and robust structural design promote its strength and working lifespan
- Equip with SX1302 chip, handling a higher amount of traffic with lower consumption
- Support 8 channels for more than 2000 end-nodes connections
- Equip with GPS for simple remote management and deployment
- Fast deployment with the all-in-one design and standard accessories
- Built-in rechargeable batteries & accessorial solar panel for wireless usage
- Support cellular for backhaul network enabling independent networking
- Compatible with mainstream network servers like The Things Stack, ChirpStack, etc.
- Built-in network server and MQTT API for easily integration
- Equip with high-efficient power management design prolonging its battery life up to 4 days
- Compatible with remote management system for simple deployment even in remote regions

#### 2. Hardware Introduction

## 2.1 Packing List

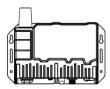

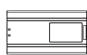

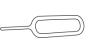

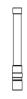

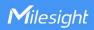

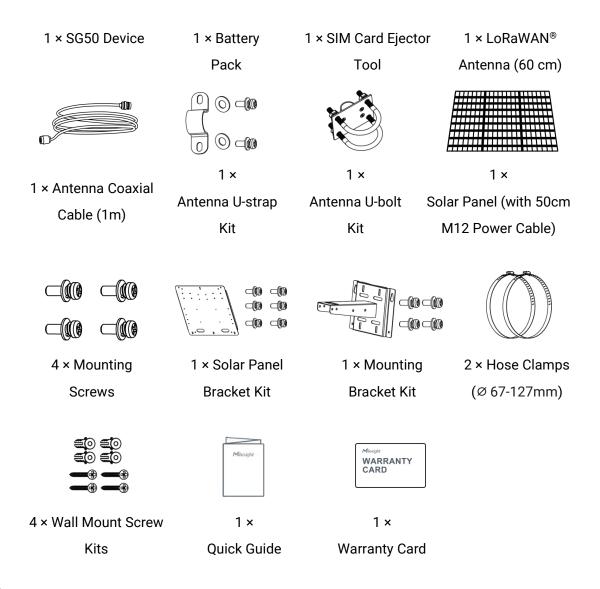

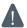

If any of the above items is missing or damaged, please contact your sales representative.

#### 2.2 Hardware Overview

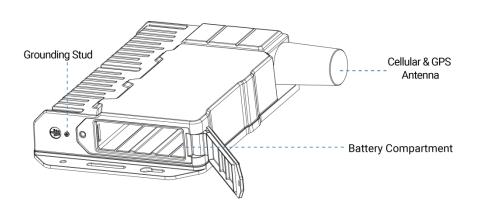

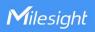

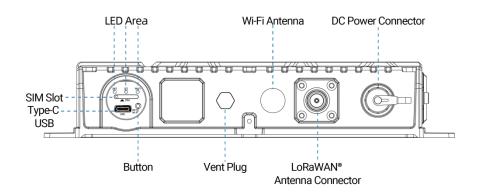

## **DC Power Connector**

| Pin | Description                 |                    |  |
|-----|-----------------------------|--------------------|--|
| 1   | DC-                         | DO 10 04V          |  |
| 2   | DC+                         | DC 12-24V          |  |
| 3   | Connect/disconnect the pins |                    |  |
| 4   | together to power           | on/off the device. |  |

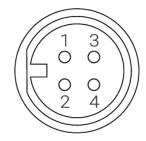

## 2.3 Button and LED Indicator

## **LED Indicators**

| LED     | Indication            | Status      | Description                                     |  |
|---------|-----------------------|-------------|-------------------------------------------------|--|
|         | Dawar 0               | Off         | The power is off or in sleep mode               |  |
| SYS     | Power & System Status | Green Light | The system is running properly                  |  |
|         | System Status         | Red Light   | The system goes wrong                           |  |
|         |                       | Off         | SIM card is registering or failed to register   |  |
|         |                       |             | (or there are no SIM cards inserted)            |  |
|         |                       | Green Light | Blinking slowly: SIM card has been registered   |  |
| LTE     | Cellular Status       |             | and is ready for dial-up                        |  |
| LIL     | Celiulai Status       |             | Blinking rapidly: SIM card has been registered  |  |
|         |                       |             | and is dialing up now                           |  |
|         |                       |             | Static: SIM card has been registered and dialed |  |
|         |                       |             | up successfully                                 |  |
|         |                       | Off         | Wi-Fi is off                                    |  |
| Wi-Fi \ | Wi-Fi Status          | Green Light | Blinking slowly: Wi-Fi is starting              |  |
|         |                       |             | Static: Wi-Fi is on                             |  |

## Wi-Fi/Reset Button

| Function      | Action                                                                                 | LED Indication  |
|---------------|----------------------------------------------------------------------------------------|-----------------|
| Turn On Wi-Fi | When Wi-Fi is disabled, quickly press the button once to turn on Wi-Fi for 10 minutes. | Wi-Fi: Off → On |

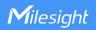

| Turn Off Wi-Fi                                                                                         | When Wi-Fi is enabled, quickly press the button once to turn off Wi-Fi for 10 minutes. |                           |
|----------------------------------------------------------------------------------------------------|----------------------------------------------------------------------------------------|---------------------------|
| Enter Sleep Mode When the <u>sleep mode</u> is enabled and the gateway detects not enough solar power. |                                                                                        | SYS: blinks rapidly → Off |
| Wake up                                                                                                | Under sleep mode, quickly press the button once to wake up for 10 minutes.             | SYS: Off → On             |
| Reset to Factory<br>Default                                                                            | Press and hold the button for more than 5 seconds                                      | SYS: blinks rapidly.      |

## 2.4 Dimensions (mm)

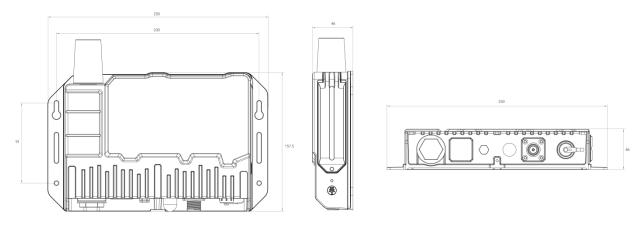

## 3. Hardware Installation

## 3.1 SIM Card Installation

- 1. Take the SIM cover down, and use an ejector tool to open the SIM card tray. Insert the nano (4FF) SIM card, then put the slot with the SIM card back into the device.
- 2. Rotate back the cover and tighten it with a wrench to prevent water from entering the device (Tightening Torque: 0.7 N.m).

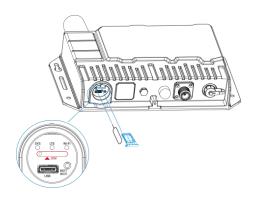

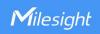

## 3.2 Power Supply

SG50 can be powered by either a 12-24 VDC external supply or a solar panel. In the meantime, the internal battery pack will also be charged. When the external supply is disconnected or there is not enough power for the solar panel, SG50 can be powered by the internal battery pack.

## **Battery Installation**

- 1. Release the fixing screw on the side of the device, and remove the battery compartment cover.
- 2. Push the battery into the battery compartment as the icon shows. If you need to take out the battery, hold on the latches on the battery to pull it out.
- 3. Fix the cover back to the device using the fixing screw.

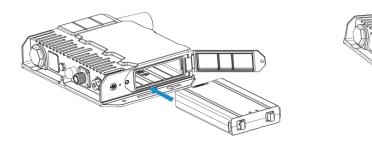

#### Note:

- After installing the battery, the device will not power on automatically. Please connect the
  power cable of the solar panel to turn the device on. When the power cable is disconnected,
  the device will power off.
- The battery can only be charged by the DC power connector, USB charge is not supported.
- The device can not be charged when its temperature is more than 50°C. Please avoid direct exposure of the device to sunlight.
- When the device detects the temperature is lower than 0°C and solar panel power is enough (more than 7W), the device will heat the battery until the temperature reaches to 10°C, then charge the battery if the battery level is not full.
- The battery should be removed from the device if it will not be used for an extended period.

## 3.3 Gateway Installation

SG50 with solar panel can be mounted either to a wall or pole. It is suggested to install the device on sunny days for solar panel adjustment and charging.

## 3.3.1 Mounting Bracket Installation

#### **Wall Mounting:**

Drill 4 holes on the wall according to the mounting bracket and insert the wall plugs into these holes. Then fix the mounting bracket to the wall by fixing the wall mounting screws into the wall plugs.

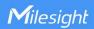

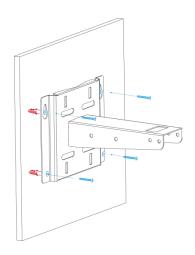

#### **Pole Mounting:**

Straighten the hose clamps and slide them through the rectangular rings in the mounting bracket. Wrap the hose clamps around the pole, then use a screwdriver to tighten the locking mechanism by turning it clockwise.

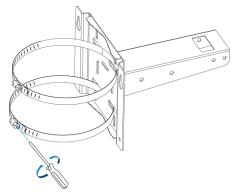

#### 3.3.2 Solar Panel Installation

- 1. Remove the protective plastics on the four corners of the solar panel.
- 2. Fix the solar panel to the solar panel bracket using 6 fixing screws.

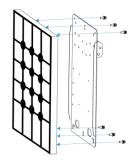

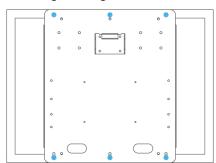

3. Hang the solar panel bracket onto the mounting bracket and fix both parts using 2 fixing screws first. Adjust the angle of the solar panel bracket (15°, 45°, and 75° is optional) based on the installation environment. Then fix the remaining two screws to the solar panel bracket.

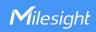

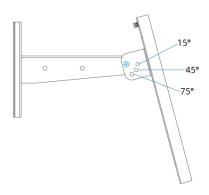

#### 3.3.3 Device Installation

- 1. Fix the device to the opposite side of the solar panel bracket using 4 screws. When installation, it is suggested to fix the 2 screws on the top at first.
- 2. Install antennas as <u>Antenna Installation</u> chapter.

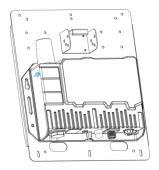

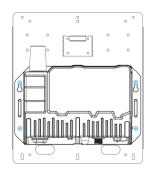

2. Connect M12 power cable of the solar panel to DC power connector of the device, then the device will power on automatically.

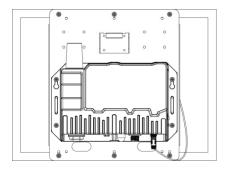

#### 3.3.4 Antenna Installation

#### **U-strap Mounting:**

1. Pass the LoRaWAN® antenna through the U-strap clamp and fix the U-strap clamp to the side of the mounting bracket using 2 flat washers and 2 screws.

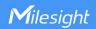

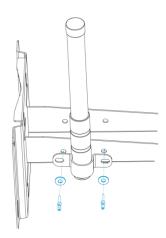

2. Connect one end of the antenna coaxial cable to the LoRaWAN® antenna, the opposite end to the device's antenna connector.

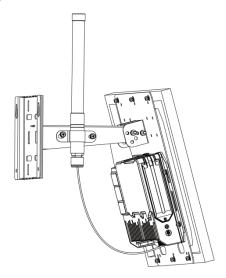

#### **U-bolt Mounting:**

1. Pass the LoRaWAN® antenna through the antenna clamp and fix it using 4 screws, then wrap the U-bolt around the pole and fix the clamp with nuts and other accessories.

Note: To make sure good signals of antennas, it is suggested to install the antenna to the top of the metal pole.

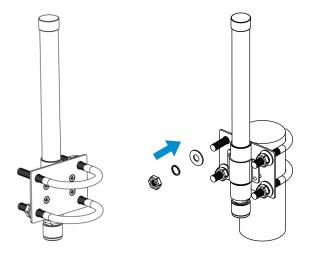

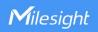

2. Connect one end of the antenna coaxial cable to the LoRaWAN® antenna, the opposite end to the device's antenna connector.

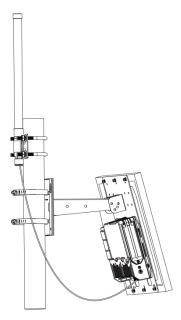

#### 3.4 Weather Protection

To protect the gateway from outdoor bad weather, it is necessary to cover the antenna connector with tapes.

**Note:** Install the lightning arrester to the connector before wrapping tapes if required.

- 1. Ensure the antenna is installed tightly, then clean the surfaces of the connector.
- 2. Wrap a layer of electrical insulation tape tightly around the connector and overlap the previous wrap by 50%.
- 3. Wrap a layer of 3M waterproof tape tightly around the connector and overlap the previous wrap by 50%. Note that the tapes should be stretched to double their length when using.
- 4. Wrap a layer of electrical insulation tape with natural uncoiling force around the connector and overlap the previous wrap by 50%, ensure them to cover the head and tail of the connector.

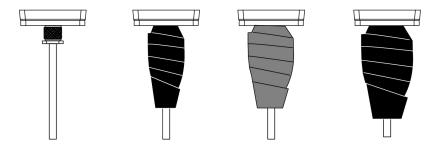

## 3.5 Lightning Protection

It is suggested to follow below notes to achieve lightning protection:

- Connect the gateway to the earth ground.
- Add a lightning arrester on the antenna connector.
- Ensure the antennas are lower than the highest position of the building, and the gateway

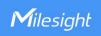

with antennas is within the protection range of the lighting rod.

- If there is no lightning rod around, ensure the location of the gateway is not in the influence area of the lightning, or fix a lightning rod above the antennas.
- The cross-sectional area of the earthing wire should be more than 10 AWG.

#### **Lightning Protection Example:**

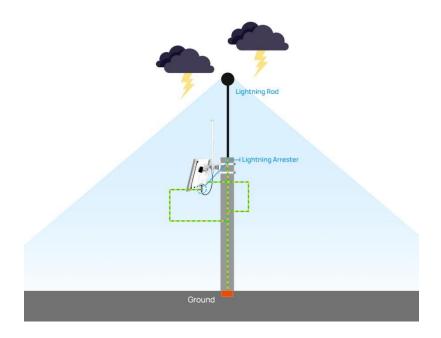

## 4. Access the Gateway

SG50 provides user-friendly web GUI for configuration and users can get access to it via Wi-Fi connection. The default settings are listed below:

Wi-Fi SSID: **Gateway\_XXXXXX** (can be found on the label)

Wi-Fi IP Address: **192.168.23.1**Browser: **Chrome (Recommended)** 

Username: **admin**Password: **password** 

#### **Configuration Steps:**

Step 1: Connect M12 power cable to the device to turn on the device and ensure the Wi-Fi LED is statically on.

Step 2: Enable the Wireless Network Connection on your computer and search for the corresponding access point, then connect the computer to this access point.

Step 3: Open the browser and type 192.168.23.1 to access the web GUI.

Step 4: Select the language.

Step 5: Enter the default username and password to log in the web GUI.

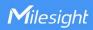

English

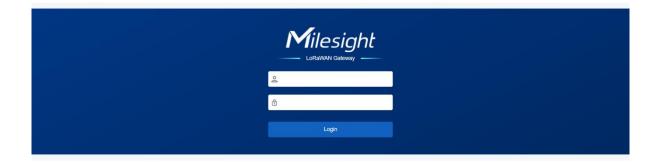

Step 6: It is suggested to follow the wizard to complete basic settings. Users can also skip all steps or exit the wizard to configure the device.

- 1) Configure the cellular settings to set up cellular connections. Usually, it is necessary to type the APN parameter to register to cellular networks. For details please refer to Cellular chapter.
- 2) Configure correct system time. For details please refer to Time chapter.
- 3) Configure the device to connect a LoRaWAN® network server. For details please refer to Packet Forward-General chapter.
- 4) Configure the packet filter. For details please refer to Packet Forward-Packet Filters chapter.
- 5) Configure the WLAN settings. For details please refer to WLAN chapter.
- 6) Change the default username and password. For details please refer to <u>User</u> chapter.

## 5. Operation Guide

#### 5.1 Status

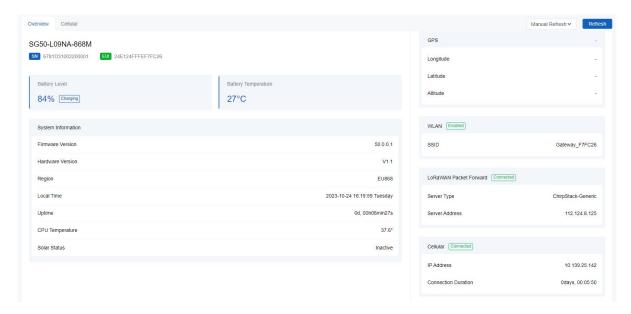

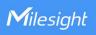

| Overview                  |                                                                                                    |
|---------------------------|----------------------------------------------------------------------------------------------------|
| Parameters                | Description                                                                                                  |
| Model                     | The whole model name of the gateway.                                                                         |
| SN                        | The serial number of the gateway.                                                                            |
| EUI                       | The unique identifier of the gateway and it's non-editable.                                                  |
| Battery Level &<br>Status | The internal battery level and current charging status.                                                      |
| Battery<br>Temperature    | The temperature of the internal battery.                                                                     |
| System Information        |                                                                                                    |
| Firmware Version          | The current firmware version of the gateway.                                                                 |
| Hardware Version          | The current hardware version of the gateway.                                                                 |
| Region                    | The LoRaWAN® frequency of the gateway. This can be changed on <b>Packet</b> Forward > Radios page.           |
| Local Time                | The current local time of the system.                                                                        |
| Uptime                    | The information on how long the gateway has been running.                                                    |
| CPU Temperature           | The temperature of CPU.                                                                                      |
| Solar Status              | The current solar powering status.                                                                           |
| GPS                       |                                                                                                    |
| Longitude                 | The latitude of the location.                                                                                |
| Latitude                  | The longitude of the location.                                                                               |
| Altitude                  | The altitude of the location.                                                                                |
| WLAN                      |                                                                                                    |
| SSID                      | The SSID of the WLAN access point.                                                                           |
| LoRaWAN® Packet           | Forward                                                                                                    |
| Server Type               | The LoRaWAN® packet forward connection type.                                                                 |
| Server Address            | The LoRaWAN® network server address. When server type is Basic Station, this will show LNS URI and CUPS URI. |
| Cellular                  |                                                                                                    |
| IP Address                | The IP address of cellular network.                                                                          |
| Connection<br>Duration    | The information on how long the cellular network has been connected.                                         |

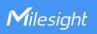

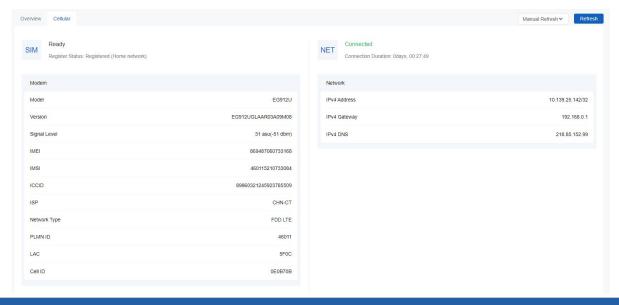

| Cellular        |                                                                                                    |  |  |
|-----------------|----------------------------------------------------------------------------------------------------|--|--|
| Parameters      | Description                                                                                                    |  |  |
| Modem           |                                                                                                    |  |  |
| SIM Status      | Corresponding detection status of module and SIM card.  No SIM Card: the SIM card is not inserted  SIM Card Error: the SIM card is error  PIN Error: the PIN code is error  PIN Required: the SIM card requires to type PIN code  PUK Required: the SIM card requires to be unlocked by PUK code  No Signal: no cellular signal  Ready: the SIM card is inserted  Down: the SIM card is deactivated |  |  |
| Register Status | The registration status of SIM card.                                                                                                    |  |  |
| Model           | The name of cellular module.                                                                                                    |  |  |
| Version         | The firmware version of cellular module.                                                                                                    |  |  |
| Signal Level    | The RSSI (Received Signal Indicator) of registered cellular network.                                                                                                    |  |  |
| IMEI            | The IMEI of the cellular module.                                                                                                    |  |  |
| IMSI            | The IMSI of the SIM card.                                                                                                    |  |  |
| ICCID           | The ICCID of the SIM card.                                                                                                    |  |  |
| ISP             | The network provider on which the SIM card registers.                                                                                                    |  |  |
| Network Type    | The connected network type, such as FDD LTE.                                                                                                    |  |  |
| PLMN ID         | The current PLMN ID, including MCC, MNC, LAC and Cell ID.                                                                                                    |  |  |
| LAC             | The location area code of the SIM card.                                                                                                    |  |  |
|                 | '                                                                                                    |  |  |

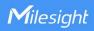

| Cell ID                | The Cell ID of the SIM card location.                                |  |
|------------------------|----------------------------------------------------------------------|--|
| Network                |                                                                      |  |
| Connection Status      | The connection status of the cellular network.                       |  |
| Connection<br>Duration | The information on how long the cellular network has been connected. |  |
| IPv4 Address           | The IPv4 address of the cellular network.                            |  |
| IPv4 Gateway           | The IPv4 gateway of the cellular network.                            |  |
| IPv4 DNS               | The IPv4 DNS sever of the cellular network.                          |  |

## 5.2 Packet Forward

SG50 supports to work as a packet forwarder to set up communication between LoRaWAN $^{\rm 8}$  end devices and LoRaWAN $^{\rm 8}$  network server.

#### 5.2.1 General

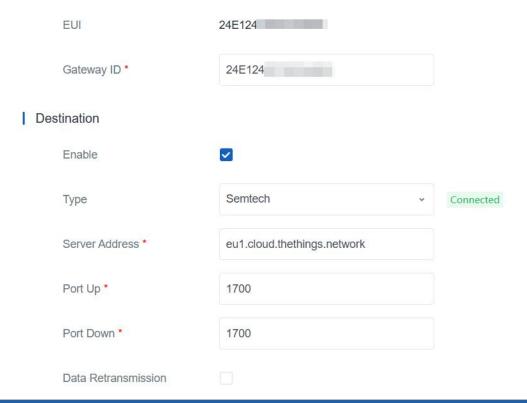

| General    |                                                                                                    |
|------------|----------------------------------------------------------------------------------------------------|
| Parameters | Description                                                                                                    |
| EUI        | The unique identifier of the gateway and it's non-editable.                                                                          |
| Gateway ID | The customizable ID for registering gateway to network server, such as The Things Network. It is the same as gateway EUI by default. |

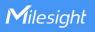

| Destination                |                                                                                                    |
|----------------------------|----------------------------------------------------------------------------------------------------|
| Enable                     | Enable or disable the packet forward feature.                                                                                                    |
| Туре                       | Select packet forward type among Semtech, Chirpstack-Generic or Basic Station, Remote Embedded NS, DeviceHub LNS or Milesight Development Platform LNS.  Semtech: connect to network server through the Semtech UDP protocol. It supports to connect to most mainstream network servers.  Chirpstack-Generic: connect to Chirpstackv3 via generic MQTT gateway bridge.  Chirpstack-v4: connect to Chirpstackv4 via MQTT forwarder.  Basic Station: connect to network server through TCP protocol. When configuring, there is no need to configure both LNS and CUPS settings.  Remote Embedded NS: connect to embedded network server of Milesight UG65/UG67/UG56 gateways.  Embedded NS: connect to the embedded network server.  DeviceHub LNS: connect to Milesight DeviceHub LNS. This needs to select and enable DeviceHub 2.0 option on Service page and type the platform address.  Milesight Development Platform LNS: connect to Milesight Development Platform LNS. This needs to select and enable Milesight Development Platform option on Service page and add the gateway to your platform account. |
| Semtech                    |                                                                                                    |
| Server Address             | The LoRaWAN® network server IP address or domain.                                                                                                    |
| Port Up                    | The UDP port to forward uplinks from end device to network server.                                                                                                    |
| Port Down                  | The UDP port to forward downlinks from network server to end device.                                                                                                    |
| Data<br>Retransmission     | When network is disconnected, the device supports to store up to 500 pieces of Uplink type packets and re-transmit the data to network server after network recovery.  Note: The device will not save Join Request packets.                                                                                                    |
| Basic Station              |                                                                                                    |
| URI                        | The URL of LoRaWAN® network server. Please type as below format and replace <server-address> and <port> as real server address and server port.  LNS URI: wss://<server-address>:<port> or ws://<server-address>:<port> CUPS URI: https://<server-address>:<port></port></server-address></port></server-address></port></server-address></port></server-address>                                                                                                    |
| CA File                    | CA certificate to secure the server domain.  Note: Change the certificate file format as .trust before import.                                                                                                    |
| Client Certificate<br>File | Client certificate file to verify the identity of the gateway.                                                                                                    |
| Client Key File            | Private key file to verify the identity of the gateway.                                                                                                    |
| GPS                        | When connecting via LNS, enable or disable it to forward gateway GPS data to                                                                                                    |

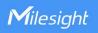

|                         | network server.                                                                                                    |
|-------------------------|----------------------------------------------------------------------------------------------------|
| Data<br>Retransmission  | When network is disconnected, the device supports to store up to 500 pieces of Uplink type packets and re-transmit the data to network server after network recovery.  Note: The device will not save Join Request packets.                                                                                                 |
| ChipStack-Generic       | /ChirpStack-v4                                                                                                    |
| Server Address          | The LoRaWAN® network server IP address or domain.                                                                                                    |
| MQTT Port               | The LoRaWAN® network server port.                                                                                                    |
| Region ID               | The region ID for ChirpStack-v4 server. This value will be typed automatically when changing the <b>Supported Freq</b> on <b>Packet Forward &gt; Radios</b> page.                                                                                                    |
| <b>User Credentials</b> | After enabled, username and password are required to type for verification.                                                                                                    |
| TLS<br>Authentication   | Select from "Self signed certificates" or "CA signed server certificate".  CA signed server certificate: verify with the certificate issued by Certificate Authority (CA) that pre-loaded on the device.  Self signed certificates: upload the custom CA certificates, client certificates and secret key for verification. |
| Data<br>Retransmission  | When network is disconnected, the device supports to store up to 500 pieces of Uplink type packets and re-transmit the data to network server after network recovery.  Note: The device will not save Join Request packets.                                                                                                 |
| Remote Embedded         | NS                                                                                                    |
| Server Address          | The IP address or domain name of Milesight controller gateway.                                                                                                    |
| MQTT Port               | The communication port to Milesight controller gateway.                                                                                                    |
| Data<br>Retransmission  | When network is disconnected, the device supports to store up to 500 pieces of Uplink type packets and re-transmit the data to network server after network recovery.  Note: The device will not save Join Request packets.                                                                                                 |

# **5.2.2 Radios**

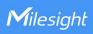

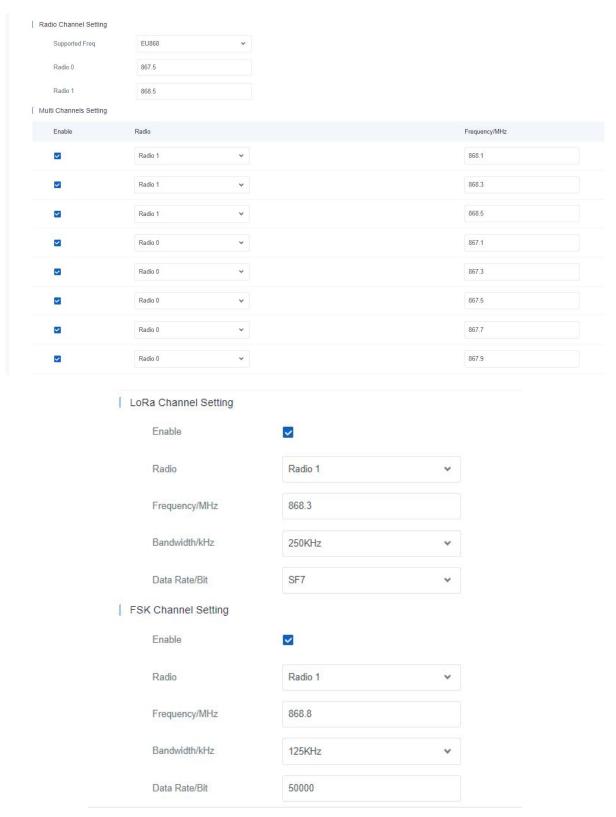

| Radios                |                                                                          |
|-----------------------|--------------------------------------------------------------------------|
| Parameters            | Description                                                              |
| Radio Channel Setting |                                                                          |
| Supported Freq        | The LoRaWAN® frequency plan used for the uplink and downlink frequencies |

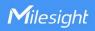

|                    | and datarates. Available options depend on the gateway's model: -470M: CN470 -868M: EU868, RU864, IN865 -915M: US915, AU915, KR920, AS923-1&2&3&4 |
|--------------------|----------------------------------------------------------------------------------------------------|
| Radio 0/Radio 1    | The center frequencies to receive packets from LoRaWAN® nodes.                                                                                    |
| Multi Channels Set | ting                                                                                                    |
| Enable             | Enable or disable this channel to transmit packets.                                                                                               |
| Radio              | Choose Radio 0 or Radio 1 as the center frequency.                                                                                                |
| Frequency/MHz      | Set the frequency of this channel. Range: center frequency ± 0.4625.                                                                              |
| LoRa/FSK Channel   | Setting                                                                                                    |
| Enable             | Enable or disable this channel to transmit packets.                                                                                               |
| Radio              | Choose Radio 0 or Radio 1 as the center frequency.                                                                                                |
| Frequency/MHz      | Set the frequency of this channel.                                                                                                    |
| Bandwidth/kHz      | Set the bandwidth of this channel.                                                                                                    |
| Data Rate/Bit      | Set the data rate.                                                                                                    |

#### 5.2.3 Packet Filters

SG50 supports to filter uplink packets via different conditions to reduce network congestion, save network traffic and ensure the safe operations.

Note: When the destination type is Embedded NS, this feature will not work.

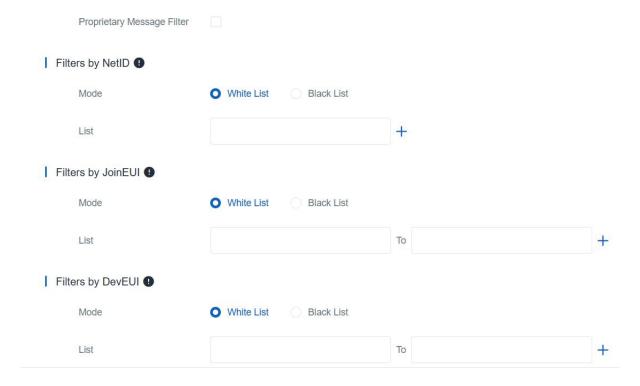

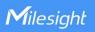

| Packet Filters     |                                                                                   |
|--------------------|-----------------------------------------------------------------------------------|
| Parameters         | Description                                                                       |
| Proprietary        | Enable to not forward the proprietary message packets (Mtype=111).                |
| Message Filter     |                                                                                   |
| Filters by NetID   | Forward/Not forward the uplink packets that meet the NetID.                       |
| Filters by JoinEUI | Forward/Not forward the join request packets that meet the JoinEUI range.         |
| Filters by DevEUI  | Forward/Not forward the join request packets that meet the DevEUI range.          |
| Mode               | Select the filter mode as black list or white list.                               |
|                    | White List: Only forward the packets in this list to the network server.          |
|                    | Black List: Only forward the packets except this list to the network server.      |
| List               | Set the specific filtering value or range list. Every condition supports to add 5 |
|                    | lists at most.                                                                    |

#### Note:

- 1. When join EUI and devEUI are both configured, only packets that meet both conditions will be forwarded.
- 2. When a third-party network server assigns filter condition to gateway, the gateway will use network server settings in priority.

## 5.2.4 Advanced

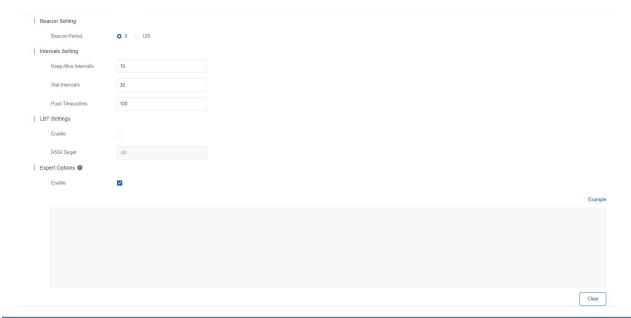

| Advanced       |                                                                                                    |
|----------------|----------------------------------------------------------------------------------------------------|
| Parameters     | Description                                                                                                    |
| Beacon Setting |                                                                                                    |
| Beacon Period  | Interval of gateway sending beacons for Class B device time synchronization.  0 means the gateway will not send beacons. Please select the value as 128 if end device type is Class B. |

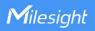

| Intervals Setting        |                                                                                                    |
|--------------------------|----------------------------------------------------------------------------------------------------|
| Keep Alive<br>Interval/s | The interval of keepalive packet which is sent from gateway to network server to keep the connection stable and alive.                                                                                                    |
| Start Interval/s         | The interval to update the network server with gateway statistics.                                                                                                    |
| Push Timeout/ms          | The timeout to wait for the response from server after the gateway sends data.                                                                                                    |
| LBT Setting              |                                                                                                    |
| Enable                   | Enable or disable LBT feature. Listen before talk (LBT) is used to detect whether the downlink channel is idle and avoid channel access conflicts.  Note: AU915 and US915 do not support LBT feature.                                                                                        |
| RSSI Target              | The criteria of an idle channel. If actual RSSI of a channel is less than the criteria/target, the channel is considered as idle.                                                                                                    |
| <b>Expert Options</b>    |                                                                                                    |
| Enable                   | After enabled, the device supports customizing the configuration file to configure packet forwarder and customized configuration will overwrite the packet forward configurations of web GUI.  To customize configuration file with correct format, click "Example" to go to reference page. |

#### 5.2.5 Traffic

SG50 supports to display latest 30 pieces of traffic received from end devices or network server.

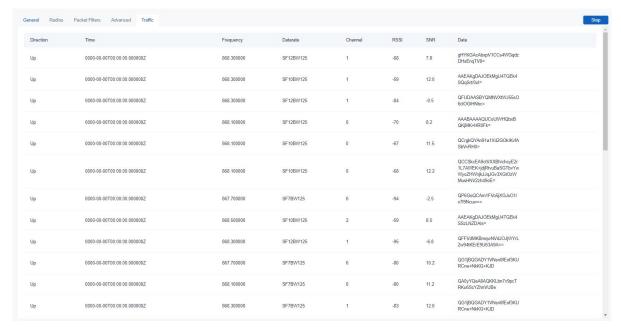

| Traffic    |                                                                      |
|------------|----------------------------------------------------------------------|
| Parameters | Description                                                          |
| Fresh/Stop | Fresh: click to fresh this page to update latest data automatically. |

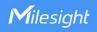

|           | Stop: click to stop fresh this page to update latest data. |
|-----------|------------------------------------------------------------|
| Direction | The transmission direction of this packet.                 |
| Time      | The receiving time of this packet.                         |
| Frequency | The frequency of receiving or sending this packet.         |
| Datarate  | The datarate of this packet.                               |
| Channel   | The frequency channel of receiving or sending this packet. |
| RSSI      | The received signal strength of this packet.               |
| SNR       | The signal-to-noise ratio of this packet.                  |
| Data      | The encrypted data of this packet.                         |

## **5.3 Network Server**

SG50 supports to work as a LoRaWAN $^{\scriptsize \$}$  network server when the packet forwarder type is selected to **Embedded NS**.

## 5.3.1 General Setting

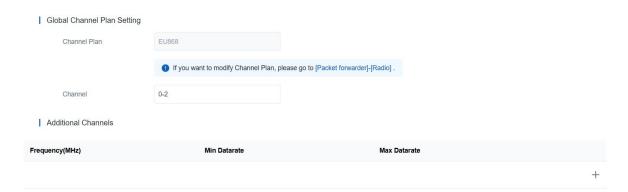

| General                |                                                                                                    |
|------------------------|----------------------------------------------------------------------------------------------------|
| Parameters             | Description                                                                                                    |
| Channel Plan           | Show the LoRaWAN® frequency plan used for the uplink and downlink frequencies and data rates.                                                                                                    |
| Channel                | Allow end devices to communicate with specific frequency channels.  Leaving it blank means using all the default standard usable channels specified in the LoRaWAN® regional parameters document.  It allows entering the index of the channels.  Examples:  1, 40: Enabling Channel 1 and Channel 40  1-40: Enabling Channel 1 to Channel 40  1-40, 60: Enabling Channel 1 to Channel 40 and Channel 60 |
| Additional<br>Channels | For some regional variants, if allowed by your LoRaWAN® region, you can use Additional Plan to configure additional channels undefined by the LoRaWAN® Regional Parameters, like EU868 and KR920.                                                                                                    |

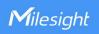

## 5.3.2 Devices

A device is the end-device connecting to, and communicating over the LoRaWAN® network. The gateway supports to add 100 devices at most.

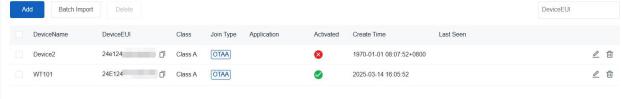

| Devices      |                                                                  |
|--------------|------------------------------------------------------------------|
| Parameters   | Description                                                      |
| Add          | Click to add a device.                                           |
| Patch Import | Click to add bulk devices. You can download and adjust the       |
| Batch Import | template file, and then upload the file to add multiple devices. |
| Delete       | Check the boxes of devices to delete.                            |
| Device Name  | Show the name of the device.                                     |
| Device EUI   | Show the EUI of the device.                                      |
| Class        | Show the class type of the device.                               |
| Join Type    | Show the join type of the device.                                |
| Application  | Show the name of the device's application.                       |
| Activated    | Show the network status of the device.                           |
| Create Time  | Show the create time of the device.                              |
| Last Seen    | Show the time of the last packet received.                       |
| Operation    | Edit or delete the device.                                       |

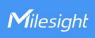

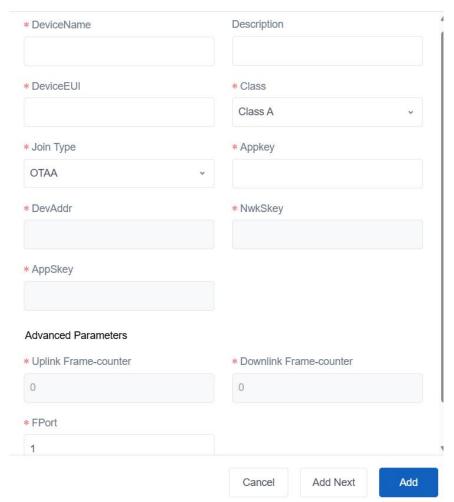

| Add Device Configuration |                                                                       |
|--------------------------|-----------------------------------------------------------------------|
| Parameter                | Description                                                           |
| Device Name              | Enter the name of this device.                                        |
| Description              | Enter the description of this device.                                 |
| Device EUI               | Enter the EUI of this device.                                         |
| Class                    | Choose class type as Class A or Class C.                              |
| Join Type                | Choose join type as OTAA or ABP.                                      |
| Ann Kov                  | Whenever an end-device joins a network via over-the-air activation,   |
| App Key                  | the application key is used for derive the Application Session key.   |
| Dev Addr                 | The device address identifies the end-device within                   |
| Dev Addi                 | the current network.                                                  |
|                          | The network session key is specific for the end-device. It is used by |
| NwkS Key                 | the end-device to calculate the MIC or part of the MIC (message       |
|                          | integrity code) of all uplink data messages to ensure data integrity. |
|                          | The AppSKey is an application session key specific for the            |
| AppS Key                 | end-device. It is used by both the application server and the         |
| Арро кеу                 | end-device to encrypt and decrypt the payload field of                |
|                          | application-specific data messages.                                   |
| Uplink                   | The number of data frames that sent uplink to the network server. It  |
| Frame-counter            | will be incremented by the end-device and received by the end-device. |

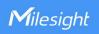

|                             | Users can reset a personalized end-device manually, then the frame counters on the end-device and the frame counters on the network server for that end-device will be reset to 0.                                                                                                    |
|-----------------------------|----------------------------------------------------------------------------------------------------|
| Downlink<br>Frame-counter   | The number of data frames which received by the end-device downlink from the network server. It will be incremented by the network server.  Users can reset a personalized end-device manually, then the frame counters on the end-device and the frame counters on the network server for that end-device will be reset to 0. |
| FPort                       | Enter the downlink port of device, it's 85 by default for Milesight devices.                                                                                                    |
| Frame-Counter<br>Validation | If disable the frame-counter validation, it will compromise security as it enables people to perform replay-attacks.                                                                                                    |

## 5.3.3 Application

An application is a collection of devices with the same purpose/of the same type. Users can add a series of devices to the same application which needs to send to the same server. The gateway supports to add 5 applications at most and every application can only connect to one MQTT broker.

1. Click Add to add an application.

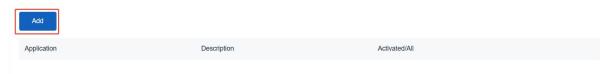

2. Customize an application name and type the description, then click Next.

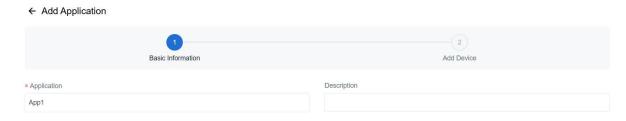

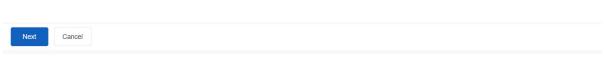

3. Select the devices to add to this application, then click **Save**. You can also click "+" to add a new device to this list if there is not suitable device.

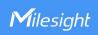

4. Go to **Device** page to add or delete the devices in this application.

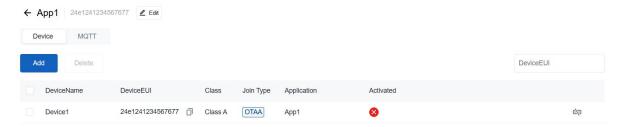

5. Go to **MQTT** page to configure the MQTT broker information to set up the communication between end devices and the MQTT broker.

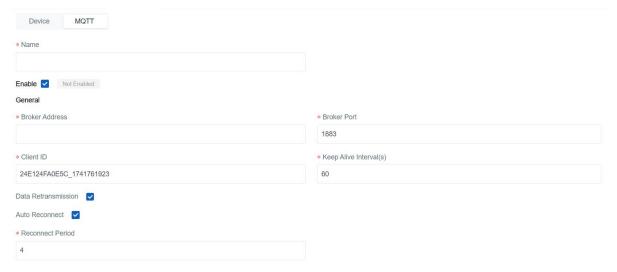

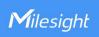

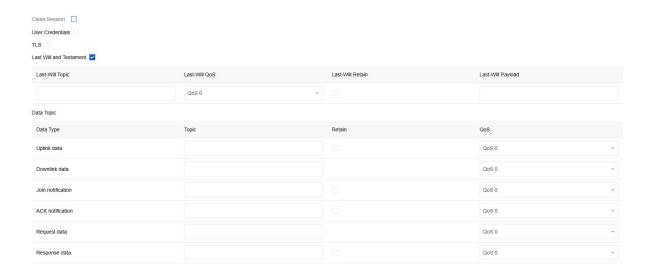

| MQTT Settings    |                                                                                    |  |  |
|------------------|------------------------------------------------------------------------------------|--|--|
| Parameter        | Description                                                                        |  |  |
| Name             | Customize a name for this MQTT connection.                                         |  |  |
| Enable           | Enable or disable this MQTT connection.                                            |  |  |
| Broker Address   | MQTT broker address to receive data.                                               |  |  |
| Broker Port      | MQTT broker port to receive data.                                                  |  |  |
|                  | Client ID is the unique identity of the client to the server.                      |  |  |
| Client ID        | It must be unique when all clients are connected to the same server, and it is     |  |  |
|                  | the key to handle messages at QoS 1 and 2.                                         |  |  |
| Connection       | If the client does not get a response after the connection timeout, the            |  |  |
| Timeout/s        | connection will be considered as broken. The Range: 1-65535                        |  |  |
| Keep Alive       | After the client is connected to the server, the client will send heartbeat        |  |  |
| Interval/s       | packet to the server regularly to keep alive. Range: 1-65535                       |  |  |
| Data             | When network is disconnected, the device supports to store up to 100               |  |  |
| Retransmission   | pieces of all types of packets and re-transmit the data to MQTT broker after       |  |  |
| retranomicolon   | network recovery.                                                                  |  |  |
| Auto Reconnect   | When connection is broken, try to reconnect the server automatically.              |  |  |
|                  | Reconnect Period: The interval to reconnect the server.                            |  |  |
|                  | When enabled, the connection will create a temporary session and all               |  |  |
| Clean Session    | information will lose when the client is disconnected from broker; when            |  |  |
|                  | disabled, the connection will create a persistent session that will remain and     |  |  |
|                  | save offline messages until the session logs out overtime.                         |  |  |
| User Credentials | Enable or disable user credentials for connecting to the MQTT broker.              |  |  |
|                  | Enable the TLS encryption in MQTT communication.                                   |  |  |
|                  | <b>CA-signed server certificate:</b> verify with the certificate issued by         |  |  |
|                  | Certificate Authority (CA) that pre-loaded on the device.                          |  |  |
| TLS              | <b>Self-signed certificates:</b> upload the custom CA certificates (.crt or .pem), |  |  |
|                  | client Certificates(.crt) and secret key(.key) for verification.                   |  |  |
|                  | Note: if MQTT broker type is HiveMQ, please enable <b>TLS</b> and set the option   |  |  |
|                  | as CA signed server certificate.                                                   |  |  |

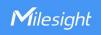

| Last Will and<br>Testament | Last will message is automatically sent when the MQTT client is abnormally disconnected. It is usually used to send device status information or inform other devices or proxy servers of the device's offline status.  Last-Will Topic: Customize the topic to receive last will messages.  Last-Will QoS: QoS0, QoS1 or QoS2 are optional.  Last-Will Retain: Enable to set last will message as retain message.  Last-Will Payload: Customize the last will message contents.   |
|----------------------------|----------------------------------------------------------------------------------------------------|
| Data Topics                |                                                                                                    |
| Data Type                  | Data type to communicate with MQTT broker:  Uplink Data: receive device uplink packets  Downlink Data: send downlink commands to device  Join Notification: receive join request packets from devices  ACK Notification: receive ACK packets from devices  Request data: send requests to enquire and configure the gateway.  Response data: receive the requested responses                                                                                                    |
| Topic                      | Topic name of the data type used for publishing.                                                                                                    |
| Retain                     | Enable to set the latest message of this topic as retain message.                                                                                                    |
| QoS                        | QoS 0 – Only Once This is the fastest method and requires only 1 message. It is also the most unreliable transfer mode. QoS 1 – At Least Once This level guarantees that the message will be delivered at least once, but may be delivered more than once. QoS 2 – Exactly Once QoS 2 is the highest level of service in MQTT. This level guarantees that each message is received only once by the intended recipients. QoS 2 is the safest and slowest quality of service level. |

## 5.3.4 Packets

SG50 supports to display latest 500 pieces of packets.

| General Devices    | Application Pa     | ckets     |           |          |      |      |       |                        | Manual Refresh v | Refresh  |
|--------------------|--------------------|-----------|-----------|----------|------|------|-------|------------------------|------------------|----------|
| Clear Data         |                    |           |           |          |      |      |       |                        |                  |          |
| DeviceEUI          | Gateway ID         | Frequency | DataRate  | RSSI/SNR | Size | Fcnt | Туре  | Time                   |                  |          |
| 24e12 <sup>2</sup> | 24e12 <sup>2</sup> | 903900000 | SF7BW125  | -52/13.8 | 0    | 2    | UpUnc | 2025-04-10 13:31:55+08 | 800              | <b>=</b> |
| 24e12 <sup>2</sup> | 24e12 <sup>2</sup> | 925700000 | SF8BW500  | -/-      | 0    | 1    | DnUnc | 2025-04-10 13:31:50+08 | 800              | =        |
| 24e12 <sup>2</sup> | 24e124             | 904700000 | SF8BW125  | -53/16.5 | 27   | 1    | UpUnc | 2025-04-10 13:31:50+08 | 800              | =        |
| 24e124             | 24e124             | 927500000 | SF10BW500 | -/-      | 17   | 0    | JnAcc | 2025-04-10 13:31:49+08 | 800              |          |
| 24e124             | 24e124             | 905300000 | SF10BW125 | -49/14   | 18   | 0    | JnReq | 2025-04-10 13:31:44+08 | 800              | =        |
| 24e12 <sup>2</sup> | 24e12 <sup>2</sup> | 923900000 | SF10BW500 | -/-      | 17   | 0    | JnAcc | 2025-04-10 13:31:09+08 | 800              | =        |
| 24e12 <sup>2</sup> | 24e12 <sup>2</sup> | 904100000 | SF10BW125 | -54/13.5 | 18   | 0    | JnReq | 2025-04-10 13:31:05+08 | 800              | =        |
| 24e124             | 24e124             | 904500000 | SF10BW125 | -51/13.5 | 18   | 0    | JnReq | 2025-04-10 13:30:11+08 | 300              | =        |
|                    |                    |           |           |          |      |      |       |                        |                  |          |

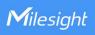

| Packets    |                                                                                                    |  |  |
|------------|----------------------------------------------------------------------------------------------------|--|--|
| Parameters | Description                                                                                                    |  |  |
| Clear Data | Click to clear the data in this page.                                                                                                    |  |  |
| Device EUI | The device EUI of the packet.                                                                                                    |  |  |
| Gateway ID | The ID of the gateway to send this packet.                                                                                                    |  |  |
| Frequency  | The frequency of receiving or sending this packet.                                                                                                    |  |  |
| Datarate   | The datarate of this packet.                                                                                                    |  |  |
| RSSI/SNR   | The received signal strength and signal-to-noise ratio of this packet.                                                                                                    |  |  |
| Size       | The size of this packet.                                                                                                    |  |  |
| Fcnt       | The frame counter of this packet.                                                                                                    |  |  |
| Туре       | Show the type of the packet: JnAcc - Join Accept Packet JnReq - Join Request Packet UpUnc - Uplink Unconfirmed Packet UpCnf - Uplink Confirmed Packet - ACK response from network requested DnUnc - Downlink Unconfirmed Packet DnCnf - Downlink Confirmed Packet- ACK response from end-device requested |  |  |
| Time       | The receiving time of this packet.                                                                                                    |  |  |
|            | Check the details of this packet.                                                                                                    |  |  |

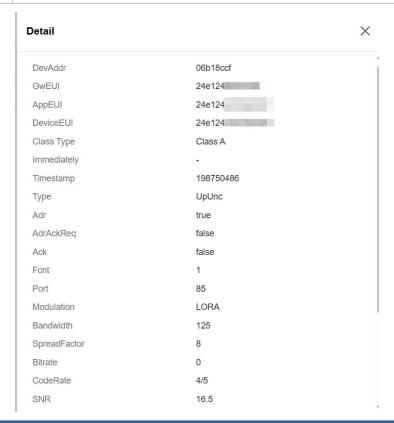

Packets-Detail

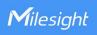

| Parameters                                                                                                    | Description                                                                                                    |  |  |
|----------------------------------------------------------------------------------------------------|----------------------------------------------------------------------------------------------------|--|--|
| DevAddr                                                                                                    | Click to clear the data in this page.                                                                                                    |  |  |
| GwEUI                                                                                                    | The ID of the gateway to send this packet.                                                                                                    |  |  |
| AppEUI                                                                                                    | The app EUI of the device which sending this packet.                                                                                                    |  |  |
| Device EUI                                                                                                    | The device EUI of the packet.                                                                                                    |  |  |
| Class Type                                                                                                    | The class type of the device which sending this packet.                                                                                                    |  |  |
| Immediately                                                                                                    | Whether to send this downlink packet immediately.                                                                                                    |  |  |
| Timestamp                                                                                                    | Show the time to receive this packet after packet forwarder starts running. Unit: ms                                                                                                    |  |  |
| Туре                                                                                                    | Show the type of the packet: JnAcc - Join Accept Packet JnReq - Join Request Packet UpUnc - Uplink Unconfirmed Packet UpCnf - Uplink Confirmed Packet - ACK response from network requested DnUnc - Downlink Unconfirmed Packet DnCnf - Downlink Confirmed Packet- ACK response from end-device requested                 |  |  |
| Adr                                                                                                    | Whether the device enables ADR.                                                                                                    |  |  |
| AdrAckReq                                                                                                    | In order to validate that the network is receiving the uplink messages, nodes periodically transmit ADRACKReq message. This is 1 bit long.  True: Network should respond in ADR_ACK_DELAY time to confirm that it is receiving the uplink messages.  False: ADR is disabled or Network does not respond in ADR_ACK_DELAY. |  |  |
| Ack                                                                                                    | Whether this is ACK packet.                                                                                                    |  |  |
| Fcnt                                                                                                    | The frame counter of this packet.                                                                                                    |  |  |
| Port                                                                                                    | The FPort to transmit this packet. If this packet is MAC command, the port is 0; if this packet contains application data, the port is not 0 (1-233).                                                                                                    |  |  |
| Modulation                                                                                                    | LoRa means the physical layer uses the LoRa modulation.                                                                                                    |  |  |
| Bandwidth                                                                                                    | The bandwidth of this frequency channel.                                                                                                    |  |  |
| Spreading Factor                                                                                                    | The SF of this packet.                                                                                                    |  |  |
| Bitrate                                                                                                    | The bitrate of this frequency channel.                                                                                                    |  |  |
| CodeRate                                                                                                    | The coderate of this frequency channel.                                                                                                    |  |  |
| RSSI                                                                                                    | The received signal strength of this packet.                                                                                                    |  |  |
| SNR                                                                                                    | The signal-to-noise ratio of this packet.                                                                                                    |  |  |
| Power                                                                                                    | The TX power of this device.                                                                                                    |  |  |
| Payload (b64)                                                                                                    | The payload of this packet with base64 format.                                                                                                    |  |  |
| Payload (hex)                                                                                                    | The payload of this packet with HEX format.                                                                                                    |  |  |
| MIC  The MIC of this packet. MIC is a cryptographic message integrity cocomputed over the fields MHDR, FHDR, FPort and the encrypted FRN |                                                                                                    |  |  |

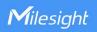

## 5.4 Network

## 5.4.1 WLAN

SG50 supports wlan feature to work as AP mode to configure device and it can not connect to other access points.

**Note:** one SG50 device only supports 2 devices' WLAN connection to login this device at the same time.

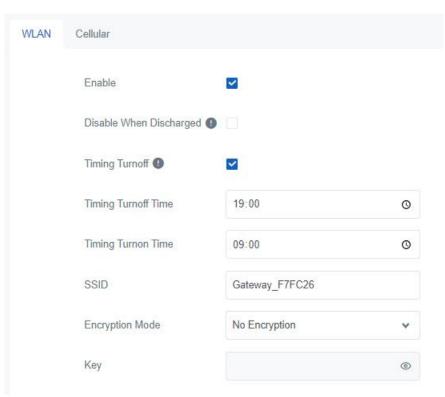

| WLAN           |                                                                              |
|----------------|------------------------------------------------------------------------------|
| Parameters     | Description                                                                  |
| Enable         | Enable or disable Wi-Fi feature.                                             |
| Disable When   | After enabled, the device will turn off the Wi-Fi when the battery is        |
| Discharged     | discharging to save power.                                                   |
| Timing Turnoff | If this option is enabled, the device will turn off and turn on the Wi-Fi at |
|                | preset time points of a day.                                                 |
|                | The unique name for this device Wi-Fi access point. The default SSID is      |
| SSID           | Gateway_XXXXXX. (XXXXX=last 6 digits of MAC address)                         |
| Encryption     | N. F LIMPA DOLL.                                                             |
| Mode           | No Encryption and WPA-PSK are optional.                                      |
| Key            | Customize the Wi-Fi password when security mode is WPA-PSK.                  |
|                | Length: 863. Limitation: any ASCII characters except blank.                  |

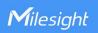

## 5.4.2 Cellular

SG50 supports to insert a SIM card to get cellular network connections.

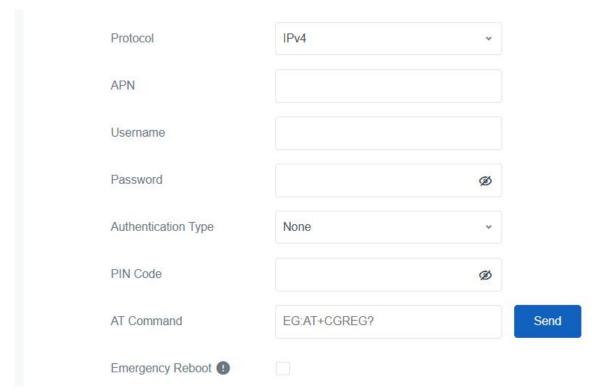

| Cellular               |                                                                                                    |
|------------------------|----------------------------------------------------------------------------------------------------|
| Parameters             | Description                                                                                                    |
| Protocol               | Select from "IPv4", and "IPv4/IPv6".                                                                                                    |
| APN                    | The Access Point Name for cellular dial-up connection provided by local ISP.  Please contact cellular operator or search for the Internet to get it. |
| Username               | The username for cellular dial-up connection provided by local ISP.                                                                                  |
| Password               | The password for cellular dial-up connection provided by local ISP.                                                                                  |
| Authentication<br>Type | Select from None, PAP and CHAP.                                                                                                    |
| PIN Code               | A 4-8 characters PIN code to unlock the SIM.                                                                                                    |
| AT Command             | Send AT Command to get cellular information or configure advanced settings.                                                                          |
| Emergency<br>Reboot    | Enable to reboot the device if cellular connection is not available.                                                                                 |

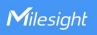

| Ping Detection          |          |
|-------------------------|----------|
| Enable (1)              | <b>☑</b> |
| Primary Server (IPv4)   | 8.8.8.8  |
| Secondary Server (IPv4) | 23.5.5.5 |
| Interval/s              | 300      |
| Retry Interval/s        | 5        |
| Timeout/s               | 3        |
| Max Ping Retries        | 3        |

| Ping Detection             |                                                                                                    |  |  |
|----------------------------|----------------------------------------------------------------------------------------------------|--|--|
| Parameters                 | Description                                                                                                    |  |  |
| Enable                     | After enabled, the device will send ICMP packets to corresponding servers to detect the connection periodically.  Note: Disable this option if the device is connected to the private network (Non-internet). |  |  |
| Primary Server<br>(IPv4)   | The device will send ICMP packet to this server address or domain name to determine whether the Internet connection is still available or not.                                                                |  |  |
| Secondary Server<br>(IPv4) | The device will try to ping the secondary server name if primary server is not available.                                                                                                    |  |  |
| Interval/s                 | Time interval between two Pings.                                                                                                    |  |  |
| Retry Interval/s           | When ping failed, the device will ping again at every retry interval.                                                                                                    |  |  |
| Timeout/s                  | The maximum time which the device will wait for a response to a ping request. If it does not receive a response for the timeout, the ping request will be considered to have failed.                          |  |  |
| Max Ping Retries           | The number of times the device will retry sending a ping request until determining that the connection has failed.                                                                                            |  |  |

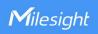

## 5.5 Service

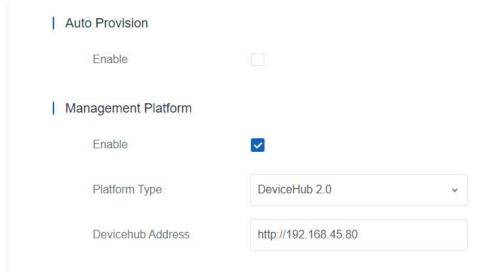

| Parameters           | Description                                                                                                    |
|----------------------|----------------------------------------------------------------------------------------------------|
| Auto<br>Provision    | Enable to receive the configurations from Milesight Development Platform once after the device is connected to Internet. This will work even management platform mode is disabled. |
| Management F         | Platform                                                                                                    |
| Enable               | Enable the device to be managed by Milesight management platforms.                                                                                                    |
| Platform             | Milesight DeviceHub 2.0 or Milesight Development Platform is optional.                                                                                                    |
| DeviceHub<br>Address | Set the DeviceHub server IP address or domain name.                                                                                                    |

# 5.6 System

## 5.6.1 General

The gateway supports to change the hostname.

| Hostname | Gateway |
|----------|---------|
|          |         |

## 5.6.2 User

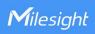

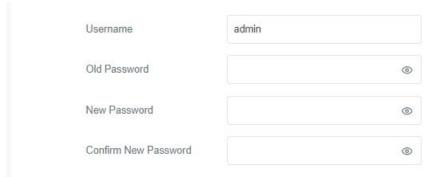

| Parameters              | Description                                                                      |
|-------------------------|----------------------------------------------------------------------------------|
| Username                | Enter a new username. Only capital, lowercase, digits, "_", and "-" are allowed. |
| Old<br>Password         | Enter the old password.                                                          |
| New<br>Password         | Enter a new password.                                                            |
| Confirm New<br>Password | Enter the new password again.                                                    |

## 5.6.3 Time

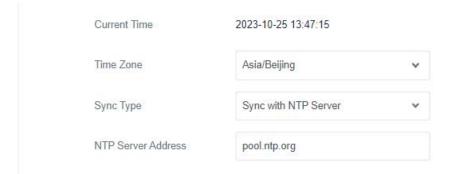

| Parameters         | Description                                                  |
|--------------------|--------------------------------------------------------------|
| Current Time       | Show the current system time.                                |
| Time Zone          | Click the drop-down list to select the time zone you are in. |
| Sync Type          | It's fixed as Sync with NTP Server.                          |
| NTP Server Address | Set the NTP Server's IP address or domain name.              |

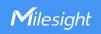

## **5.6.4 Access Service**

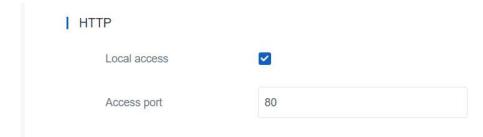

| Parameters   | Description                                 |
|--------------|---------------------------------------------|
| Local access | Enable or disable the local access of HTTP. |
| Access port  | Set the service port of HTTP.               |

## 5.6.5 Sleep Mode

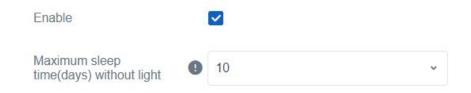

| Parameters                          | Description                                                                                                    |
|-------------------------------------|----------------------------------------------------------------------------------------------------|
| Enable                              | Enable the gateway to go to sleep mode when it detects not enough solar power. During the sleep mode, the gateway will turn off all programs and only turn on power detection program every 10 minutes. |
| Maximum Sleep<br>Time without Light | Set the maximum days to go to sleep mode without sunlight.  Note: When hardware version is 1.x, this time is fixed at 10 days and not support to be configured.                                         |

## 5.7 Maintenance

## 5.7.1 Log

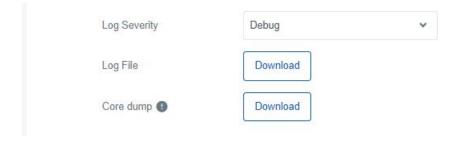

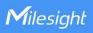

| Parameters   | Description                                                                                                    |
|--------------|----------------------------------------------------------------------------------------------------|
| Log Severity | The list of severities follows the syslog protocol.                                                                                                    |
| Log File     | Download log file.                                                                                                    |
| Core dump    | Core dump file contains a snapshot of a program's memory at a specific point in time when the program encounters a critical error or crashes, which can be used for debugging and troubleshooting purposes. |

## 5.7.2 Backup/Upgrade

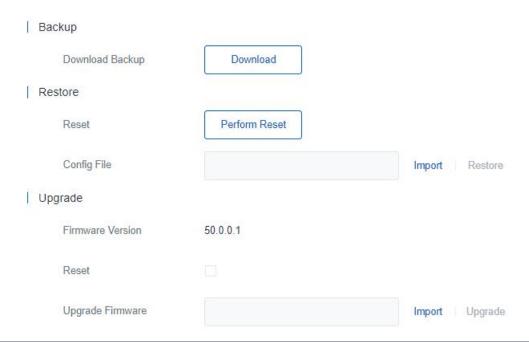

| Backup/Upgrade      |                                                                                                    |  |
|---------------------|----------------------------------------------------------------------------------------------------|--|
| Parameters          | Description                                                                                                    |  |
| Backup              |                                                                                                    |  |
| Backup              | Export the current configuration file to the PC.                                                                                                    |  |
| Restore             |                                                                                                    |  |
| Reset               | Reset device to factory default settings. The device will restart after reset process is done.                                                                                      |  |
| Config File         | Click "Import" button to select configuration file, and then click "Restore" button to upload the configuration file to the device.                                                 |  |
| Upgrade             |                                                                                                    |  |
| Firmware<br>Version | Show the current firmware version.                                                                                                    |  |
| Reset               | When this option is enabled, the device will be reset to factory defaults after upgrade.                                                                                            |  |
| Upgrade<br>Firmware | Click "Import" button to select the new firmware file, and click "Upgrade" to upgrade firmware.  Note:  1) Ensure that the distance between the computer and the SG50 device is not |  |

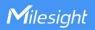

too far during the upgrade; otherwise, the upgrade process may fail.

- 2) After upgrade, the device will restart automatically. Please reconnect Wi-Fi to access the web GUI.
- 3) After upgrade, clean the caches of the browser if there is abnormal display of web GUI.

#### 5.7.3 Reboot

On this page you can reboot the gateway and return to the login page. We strongly recommend clicking "Save" button before rebooting the gateway so as to avoid losing the new configuration.

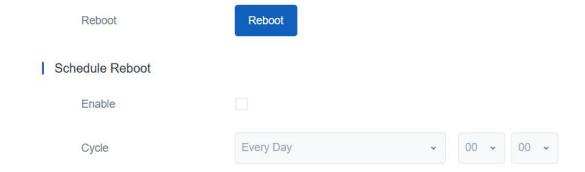

| Reboot          |                                                                   |
|-----------------|-------------------------------------------------------------------|
| Parameters      | Description                                                       |
| Reboot          | Reboot the device immediately.                                    |
| Schedule Reboot |                                                                   |
| Enable          | Enable or disable to reboot regularly.                            |
| Cycle           | Select the reboot cycle as day/week/month and configure the time. |

## 5.7.4 Ping

Ping tool is engineered to check the outer network connectivity by typing IPv4 address or domain name.

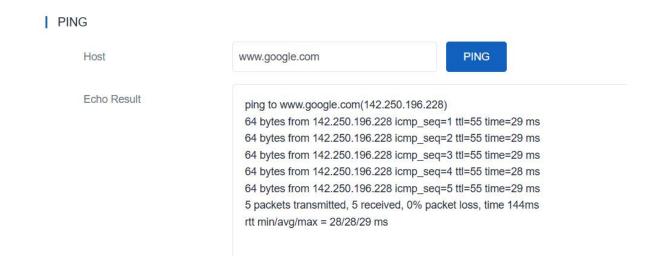

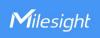

# **Appendix**

# **Default Frequency**

| Supported Freq | Channel/MHz                                                               |
|----------------|---------------------------------------------------------------------------|
| CN470          | 471.9, 472.1, 472.3, 472.5, 472.7,472.9, 473.1, 473.3 (8~15)              |
| EU868          | 868.1, 868.3, 868.5, 867.1, 867.3, 867.5, 867.7, 867.9                    |
| IN865          | 865.0625, 865.4025, 865.6025, 865.985, 866.185, 866.385, 866.585, 866.785 |
| RU864          | 868.9, 869.1, 869.3, 867.3, 867.5, 867.7, 867.9, 868.1                    |
| AU915          | 916.8, 917, 917.2, 917.4, 917.6, 917.8, 918, 918.2 (8~15)                 |
| US915          | 903.9, 904.1, 904.3, 904.5, 904.7, 904.9,905.1, 905.3 (8~15)              |
| KR920          | 922.1, 922.3, 922.5, 922.7, 922.9, 923.1, 923.3, 923.5                    |
| AS923-1        | 923.2, 923.4, 922, 922.2, 922.4, 922.6, 922.8, 923                        |
| AS923-2        | 921.2, 921.4, 921.6, 921.8, 922, 922.2, 922.4, 922.6                      |
| AS923-3        | 916.6, 916.8, 917, 917.3, 917.4, 917.6, 917.8, 918                        |
| AS923-4        | 917.3, 917.5, 917.7, 917.9, 918.1, 918.3, 918.5, 918.7                    |

-END-